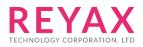

# **RYUW122 AT COMMAND GUIDE**

# THE NOTIFICATION OF USING AT COMMAND

- 1. The RYUW122 can set as role of "ANCHOR" or "TAG". The distance value will be output through ANCHOR, and the data transmission can be bidirectional.
- 2. First you must use the AT+MODE command to set the module as ANCHOR or TAG.
- 3. Use "AT+NETWORKID" to set the UWB network group. Only those that set with the same NETWORK ID can communicate with each other.
- 4. Use "AT+ADDRESS" to set a unique Address.
- 5. Use "AT+CPIN" to set the UWB network encryption password. Only those that set with the same encryption password can be decoded correctly.
- 6. If you want to transmit data to ANCHOR from TAG, You must use AT+TAG\_SEND command.
- 7. If you want to transmit data to TAG from ANCHOR and obtain the distance, You must use AT+ANCHOR\_SEND command.
- When TAG is set to the parameter of "AT+TAGD" for power-saving purpose, the "AT+TAG\_SEND" and "AT+ANCHOR\_SEND" command under the ANCHOR must match the RF duty cycle of TAG.

### **NETWORK STRUCTURE**

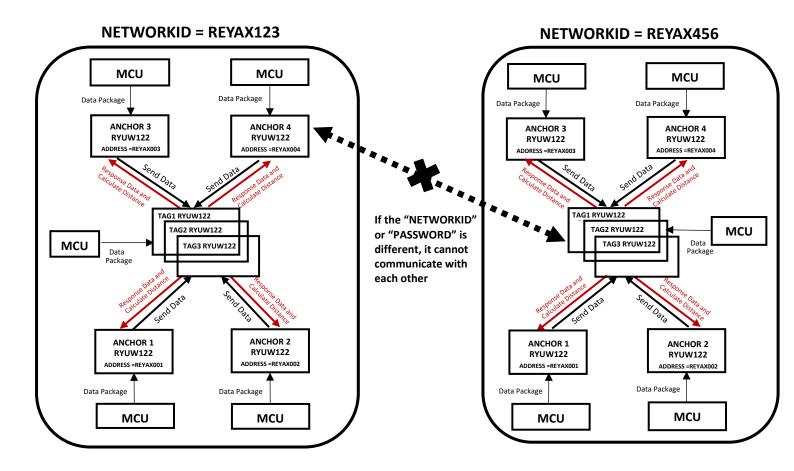

### **AT Command Set**

It is required to key in "enter" or "\r\n" in the end of all AT Commands. Add" ? "in the end of the commands to ask the current setting value. It is required to wait until the module replies +OK so that you can execute the next AT command.

#### **1. AT** Test if the module can respond to Commands.

| Syntax | Response |
|--------|----------|
| AT     | +OK      |

#### 2. Software RESET

| Syntax   | Response |
|----------|----------|
| AT+RESET | +RESET   |
|          | +READY   |

#### 3. AT+MODE Set the wireless work mode.

| Syntax                                                                                                 | Response |
|----------------------------------------------------------------------------------------------------|----------|
| AT+MODE= <parameter></parameter>                                                                       | +ОК      |
| <parameter>range 0 to 1<br/>0 : TAG mode (Default).<br/>1 : ANCHOR mode<br/>2 : Sleep mode</parameter> |          |
| Example : Set to the ANCHOR mode.<br>AT+MODE=1<br>*The settings will be memorized in flash.            |          |
| AT+MODE?                                                                                               | +MODE=1  |

#### 4. AT+IPR Set the UART baud rate.

| Syntax                                                                                            | Response   |
|---------------------------------------------------------------------------------------------------|------------|
| AT+IPR= <rate></rate>                                                                             | +OK        |
| <rate> is the UART baud rate :</rate>                                                             |            |
| 9600                                                                                              |            |
| 57600                                                                                             |            |
| 115200(Default)                                                                                   |            |
| Example: Set the baud rate as 57600,<br>AT+IPR=57600<br>*The settings will be memorized in flash. |            |
| AT+IPR?                                                                                           | +IPR=57600 |

#### 5. AT+ CHANNEL Set RF Channel. -

| Syntax                                                                                                   | Response   |
|----------------------------------------------------------------------------------------------------|------------|
| AT+CHANNEL= <channel></channel>                                                                          | +OK        |
| <channel> is the RF band.<br/>5 : 6489.6MHz(default)<br/>9: 7987.2 MHz</channel>                         |            |
| Example: Set the RF Channel as 7987.2 MHz<br>AT+ CHANNEL =9<br>*The settings will be memorized in flash. |            |
| AT+CHANNEL?                                                                                              | +CHANNEL=9 |

#### 6. AT+BANDWIDTH Set the RF Bandwidth

| Syntax                                      | Response     |
|---------------------------------------------|--------------|
| AT+ BANDWIDTH= <bandwidth></bandwidth>      | +ОК          |
| <bandwidth>0~1, list as below :</bandwidth> |              |
| 0: 850 KHz (default)                        |              |
| 1: 6.8M                                     |              |
| Example: Set the RF bandwidth as 6.8MHz     |              |
| AT+BANDWIDTH=1                              |              |
| *The settings will be memorized in flash.   |              |
| AT+BANDWIDTH?                               | +BANDWIDTH=1 |

#### 7. AT+NETWORKID Set the network ID.

| Syntax                                                                                                    | Response            |
|----------------------------------------------------------------------------------------------------|---------------------|
| AT+NETWORKID= <network id=""><br/><network id="">= 8 BYTES ASCII (default 0000000)</network></network>        | +OK                 |
| Example: Set the network ID as REYAX123<br>AT+NETWORKID=REYAX123<br>*The settings will be memorized in Flash. |                     |
| AT+NETWORKID?                                                                                                 | +NETWORKID=REYAX123 |

#### 8. AT+ADDRESS Set the ADDRESS ID of module.

| Syntax                                                                                                    | Response          |
|----------------------------------------------------------------------------------------------------|-------------------|
| AT+ADDRESS= <address></address>                                                                                     | +ОК               |
| <address>= 8 BYTES ASCII (default 0000000)</address>                                                                |                   |
| Example: Set the address of module as DAVID123.<br>AT+ADDRESS=DAVID123<br>*The settings will be memorized in Flash. |                   |
| AT+ADDRESS?                                                                                                    | +ADDRESS=DAVID123 |

#### 9. AT+UID? 96bit Unique ID of module.

| Syntax  | Response    |
|---------|-------------|
| AT+UID? | +UID=E04737 |

**10. AT+CPIN** Set the AES128 password of the network.

| Syntax                                                                                                    | Response                                   |
|----------------------------------------------------------------------------------------------------|--------------------------------------------|
| AT+CPIN= <password></password>                                                                                   | +ОК                                        |
| <password>: A 32 characters long AES password<br/>From 000000000000000000000000000000000000</password>           |                                            |
| Only by same password can the data be recognized.<br>After resetting, the previously password will<br>disappear. |                                            |
| Example: Set the password as below,                                                                              |                                            |
| FABC0002EEDCAA90FABC0002EEDCAA90                                                                                 |                                            |
| AT+CPIN=FABC0002EEDCAA90FABC0002EEDCAA90                                                                         |                                            |
| *The settings will be memorized in Flash.                                                                        |                                            |
| AT+CPIN? (default)                                                                                               | +CPIN=000000000000000000000000000000000000 |
| AT+CPIN? (After setting the password)                                                                            | 0000000000                                 |
|                                                                                                    | +CPIN=FABC0002EEDCAA90FABC00               |
|                                                                                                    | 02EEDCAA90                                 |

#### 11. AT+TAGD Set the parameters of TAG RF duty cycle

| Syntax                                                                                                    | Response        |
|----------------------------------------------------------------------------------------------------|-----------------|
| AT+TAGD=< Time of RF enable >,< Time of RF disable >                                                                                                    | +ОК             |
| < Time of RF enable > From 10 to 28000ms, The minimum interval is 10ms.                                                                                             |                 |
| < Time of RF disable > From 10 to 28000ms, The minimum interval is 10ms.                                                                                            |                 |
| (Default AT+TAGD=0,0 RF always enable)                                                                                                    |                 |
|                                                                                                    |                 |
| *During the< Time of RF enable >, the pin8(PA7) will output Hi,At<br>this time, the <data> can transmit to the RYUW122 module by<br/>AT+ANCHOR_SEND command.</data> |                 |
| During the< Time of RF Disable >, the pin8(PA7) will output Low.                                                                                                    |                 |
|                                                                                                    |                 |
| Example: Set TAG RF duty cycle as 1sec enable then 1 sec                                                                                                    |                 |
| disable.<br>AT+TAGD=1000,1000                                                                                                    |                 |
| AT+TAGD?                                                                                                    | +TAGD=1000,1000 |

#### 12. AT+ANCHOR\_SEND Send data to the appointed address

| Syntax                                                                                    | Response |
|-------------------------------------------------------------------------------------------|----------|
| AT+ ANCHOR_SEND = <tag address="">,<payload length="">,<data></data></payload></tag>      | +ОК      |
| <tag address="">8 BYTES ASCII</tag>                                                       |          |
| <payload length=""> Maximum 12bytes</payload>                                             |          |
| <data>ASCII Format</data>                                                                 |          |
|                                                                                           |          |
| Example : Send TEST string to the TAG Address DAVID123.<br>AT+ANCHOR_SEND=DAVID123,4,TEST |          |

#### **13.** AT+TAG\_SEND Send data to the module and wait for the anchor to read it.

| Syntax                                                            | Response |
|-------------------------------------------------------------------|----------|
| AT+SEND= <payload length="">,<data></data></payload>              | +ОК      |
| <payload length=""> Maximum 12bytes</payload>                     |          |
| <data>ASCII Format</data>                                         |          |
| Example : Send HELLO string to the module.<br>AT+TAG_SEND=5,HELLO |          |

#### 14. **+ANCHOR\_RCV** Show the received data of ANCHOR actively.

#### Response

+ANCHOR\_RCV=<TAG Address>,< PAYLOAD LENGTH>,<TAG DATA>,<DISTANCE>

< TAG Address > 8 BYTES ASCII TAG Address

< PAYLOAD LENGTH > From 0 to 12

<TAG DATA> ASCII Format Data

< DISTANCE > The distance between ANCHOR and TAG in cm,The minimum output value is 0cm.

Example: ANCHOR received the Address DAVID123 send 5 bytes data,

Content is HELLO string, Distance is 40cm, It will show as below.

+ANCHOR\_RCV=DAVID123,5,HELLO,40 cm

#### **15. +TAG\_RCV** Show the received data of TAG actively.

| Response                                                      |  |
|---------------------------------------------------------------|--|
| +TAG_RCV=< PAYLOAD LENGTH>, <data></data>                     |  |
| < PAYLOAD LENGTH > From 0 to 12                               |  |
| <data> ASCII Format Data</data>                               |  |
|                                                               |  |
|                                                               |  |
| Example: TAG received the Address ARIEL456 send 4 bytes data, |  |
| Content is TEST string, It will show as below.                |  |
| +TAG_RCV=4,TEST                                               |  |

#### 16. AT+CAL Distance Calibration

| Syntax                                                                             | Response |
|------------------------------------------------------------------------------------|----------|
| AT+CAL= <distance calibration=""></distance>                                       | +ОК      |
| <distance calibration=""> From -100 to +100 (unit: cm)</distance>                  |          |
| +0(Default)<br>Example: Decrease the current output distance by 11cm<br>AT+CAL=-11 |          |
| *The settings will be memorized in flash.                                          |          |
| AT+CAL?                                                                            | +CAL=-11 |

#### **17. AT+VER?** To inquire the firmware version.

| Syntax  | Response          |
|---------|-------------------|
| AT+VER? | +VER=RYUW122_V1.0 |

#### 18. Other messages

| Narrative   | Response |
|-------------|----------|
| After RESET | +RESET   |
|             | +READY   |

#### 19. Error result codes

| Narrative                                              | Response |
|--------------------------------------------------------|----------|
| There is not "enter" or 0x0D 0x0A in the end of the AT | +ERR=1   |
| Command.                                               |          |
| The head of AT command is not "AT" string.             | +ERR=2   |
| Parameter failure.                                     | +ERR=3   |
| Command failure.                                       | +ERR=4   |
| Unknow command.                                        | +ERR=5   |

|          | ANCHOR                                   | TAG                                      |
|----------|------------------------------------------|------------------------------------------|
| Command/ | AT+MODE=1                                | AT+MODE=0                                |
| Response | +ОК                                      | +ОК                                      |
| Command/ | AT+NETWORKID=REYAX123                    | AT+NETWORKID=REYAX123                    |
| Response | +ОК                                      | +ОК                                      |
| Command/ | AT+ADDRESS=REYAX003                      | AT+ADDRESS=DAVID123                      |
| Response | +ОК                                      | +ОК                                      |
| Command/ | AT+CPIN=FABC0002EEDCAA90FABC0002EEDCAA90 | AT+CPIN=FABC0002EEDCAA90FABC0002EEDCAA90 |
| Response | +ОК                                      | +ОК                                      |
| Command/ |                                          | AT+TAG_SEND=5,HELLO                      |
| Response |                                          | +ОК                                      |
| Command/ | AT+ANCHOR_SEND=DAVID123,4,TEST           |                                          |
| Response | +ANCHOR_RCV= DAVID123,5,HELLO,40 cm      | +TAG_RCV=5,HELLO                         |

# **Basic Command Example**

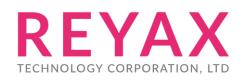

E-mail: sales@reyax.com Website: http://reyax.com